## Inschrijven voor tickets activiteiten

## **Ga naar het luikje 'tickets' en klik op de activiteit waarvoor je je graag zou inschrijven.**

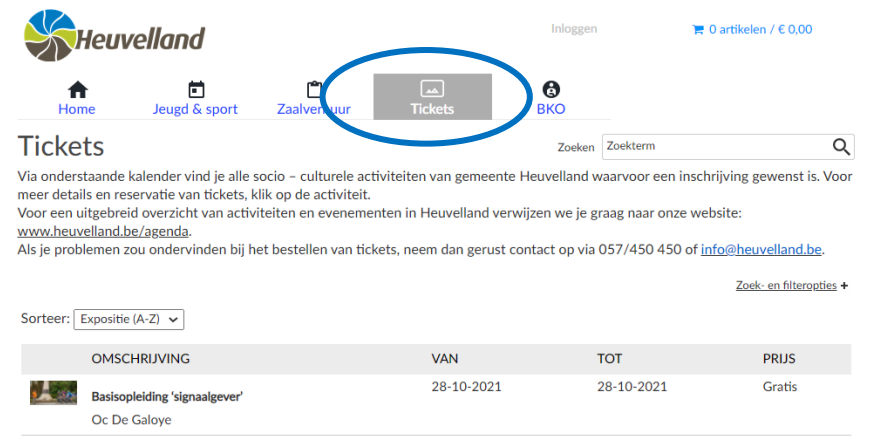

**Hier vind je heel wat informatie terug over de activiteit (waar, wanneer, prijs, …). Klik op tickets bestellen – indien er geen tickets meer beschikbaar zijn, kan je hier kiezen voor 'inschrijven op wachtlijst' (de stappen zijn identiek).** 

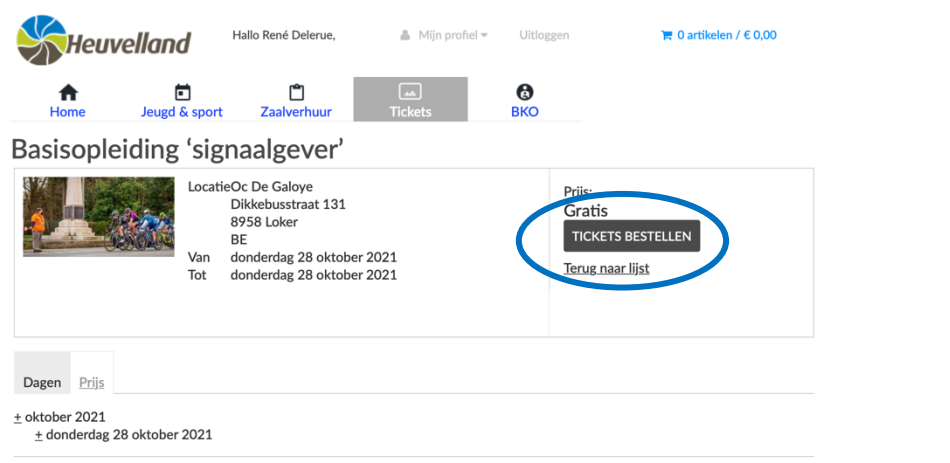

**Hier kan je kiezen hoeveel tickets je wil aankopen. Het aantal beschikbare plaatsen is ook zichtbaar. Klik op 'volgende'.**

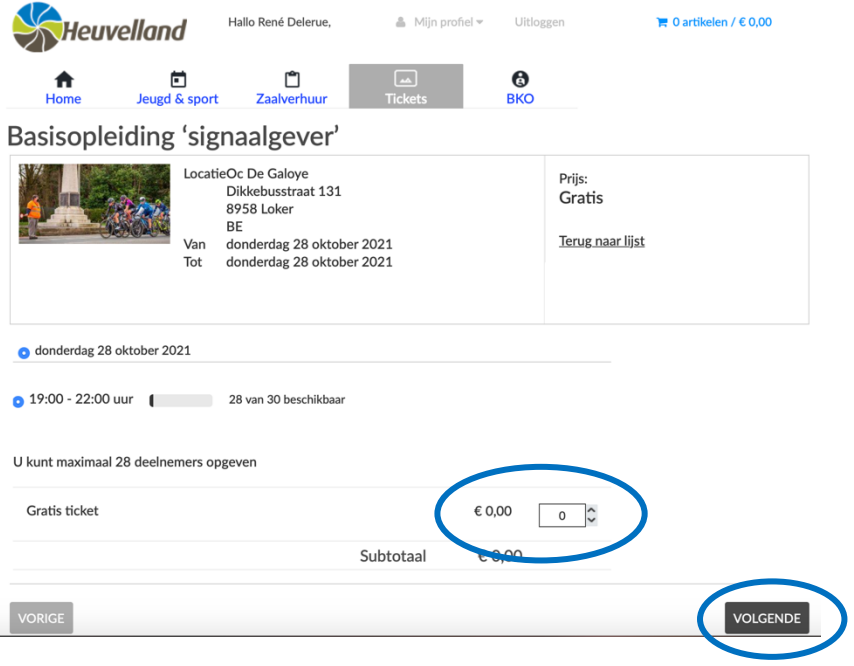

**Indien er bepaalde wensen of eisen zijn kan je dit hier vermelden. Klik vervolgens op 'voeg toe aan winkelwagen'.**

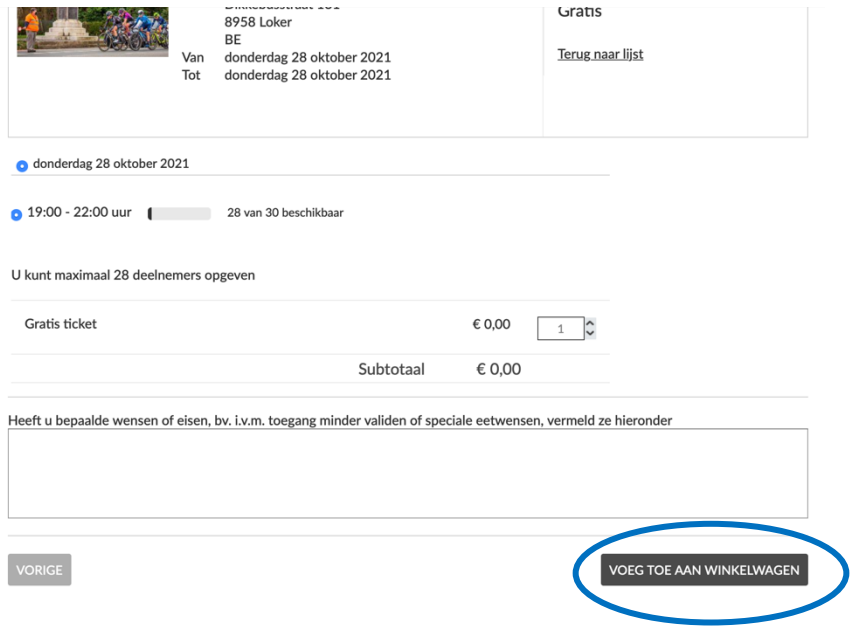

**Hier krijg je een overzicht van alle tickets die je wil bestellen. Je krijgt ook de totaal prijs te zien die je, indien betalende activiteit, moet betalen. Klik op 'doorgaan' indien u de registratie wil voltooien.**

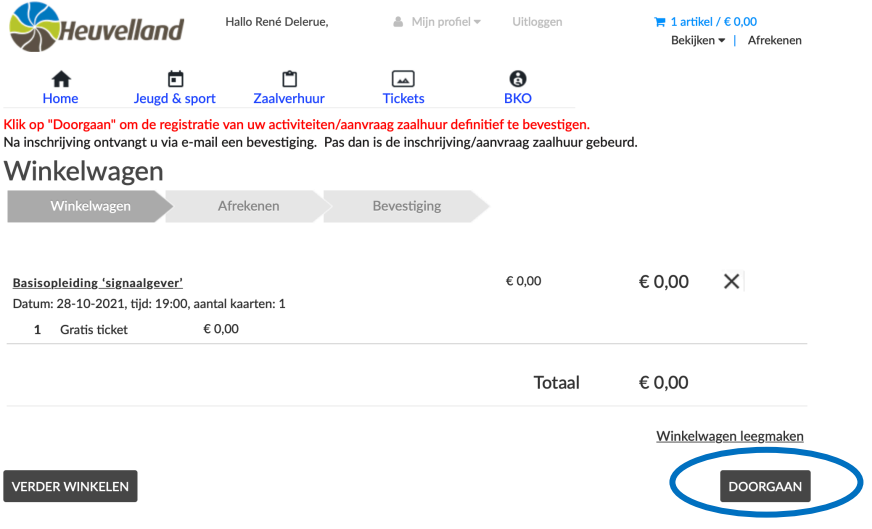

**De bestelling is pas afgerond en bevestigd wanneer je een bevestigingsmail hebt ontvangen.**

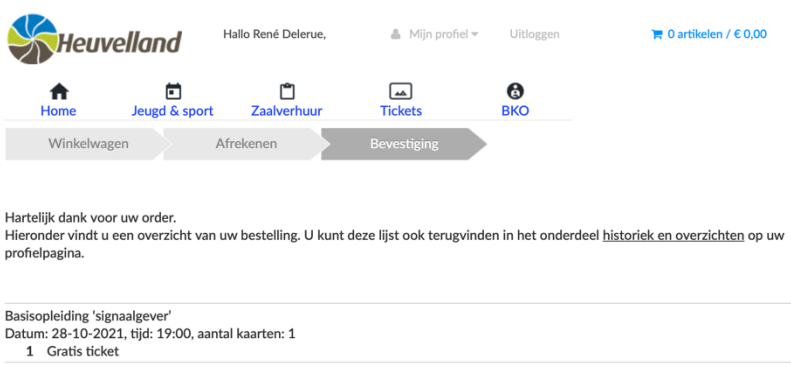